## **How to re-activate your new licence**

## **You must re-activate your new licence/s in the GeoSLAM licence manager tool before you can use the new software releases.**

Please follow the steps below to ensure a successful transition to GeoSLAM Connect 2.1.1 and GeoSLAM Hub 6.2.1:

- 1. Deactivate **ALL** your existing GeoSLAM Connect and Hub (and GeoSLAM Draw) licences from your machine.
- 2. Uninstall any previous versions of GeoSLAM Connect, GeoSLAM Hub and the GeoSLAM Licence Manager Tool (and GeoSLAM Draw)
- 3. Click on the download links below to install GeoSLAM Connect 2.1.1 and GeoSLAM Hub 6.2.1 (and GeoSLAM Draw 4.0 for customers with a valid GeoSLAM Draw license). The latest version of the Licence Manager Tool is included in both the Connect and Hub download links
- 4. Open the GeoSLAM Licence Manager Tool version 1.2.4
- 5. Go to the **Activate** tab and activate your new licence codes
- 6. Open GeoSLAM Connect 2.1.1 and login using your My GeoSLAM login credentials. You can login to My GeoSLAM or request a login here: [https://geoslam.com/my](https://geoslam.com/my-geoslam/)[geoslam/](https://geoslam.com/my-geoslam/)
- 7. For customers who are new to GeoSLAM Connect we recommend you visit the [GeoSLAM Connect getting started page](https://geoslam.com/getting-started-connect/)

You will now be able to process data and use the new features within the software.

Please use the links below to download the software versions:

**GeoSLAM Connect 2.1.1** – [https://download.geoslam.com/software/connect/geoslam](https://download.geoslam.com/software/connect/geoslam-connect-release-v2.1.1.exe)[connect-release-v2.1.1.exe](https://download.geoslam.com/software/connect/geoslam-connect-release-v2.1.1.exe)

**GeoSLAM Hub 6.2.1** – [https://download.geoslam.com/software/hub/GeoSLAM-Hub-](https://download.geoslam.com/software/hub/GeoSLAM-Hub-6.2.1.exe)[6.2.1.exe](https://download.geoslam.com/software/hub/GeoSLAM-Hub-6.2.1.exe)

If you have a valid GeoSLAM Draw licence: **GeoSLAM Draw 4.0** – [https://download.geoslam.com/software/draw/GeoSLAMDraw-v4.0-](https://download.geoslam.com/software/draw/GeoSLAMDraw-v4.0-R6-64bit.exe) [R6-64bit.exe](https://download.geoslam.com/software/draw/GeoSLAMDraw-v4.0-R6-64bit.exe)

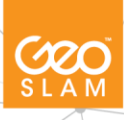

If you have a valid ZEB Locate entitlement:

**ZEB Locate Processor v1.2.0**

- [download.geoslam.com/software/Zeb\\_Locate/Zeb\\_Locate\\_Processor\\_v1\\_2\\_0.zip](https://download.geoslam.com/software/Zeb_Locate/Zeb_Locate_Processor_v1_2_0.zip)

Note: you must activate your new **Hub** license to enable the ZEB Locate Processor application.

If you have a valid ZEB Discovery entitlement:

**ZEB Discovery Image Processor** 

**v1.4.0** - [download.geoslam.com/software/Zeb\\_Discovery/ZEB\\_Discovery\\_1\\_4\\_0/ZebDiscov](https://download.geoslam.com/software/Zeb_Discovery/ZEB_Discovery_1_4_0/ZebDiscovery.Installers.ImageProcessor_1_4_0.zip) [ery.Installers.ImageProcessor\\_1\\_4\\_0.zip](https://download.geoslam.com/software/Zeb_Discovery/ZEB_Discovery_1_4_0/ZebDiscovery.Installers.ImageProcessor_1_4_0.zip)

Note: you must activate your new Hub license to enable the ZEB Discovery Image Processor application.

If you have any questions or issues during this process, please contact [support@geoslam.com.](mailto:support@geoslam.com)

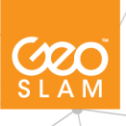